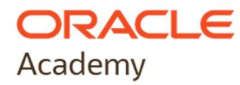

## Oracle Academy Institutional Membership Registration Quick Guide

- To register for Oracle Academy membership you **must** have an Oracle Account.
- During the registration process the Oracle Academy Institution Membership Agreement must be accepted by a person who is authorized to accept legal terms on behalf of your institution (legal signing authority).

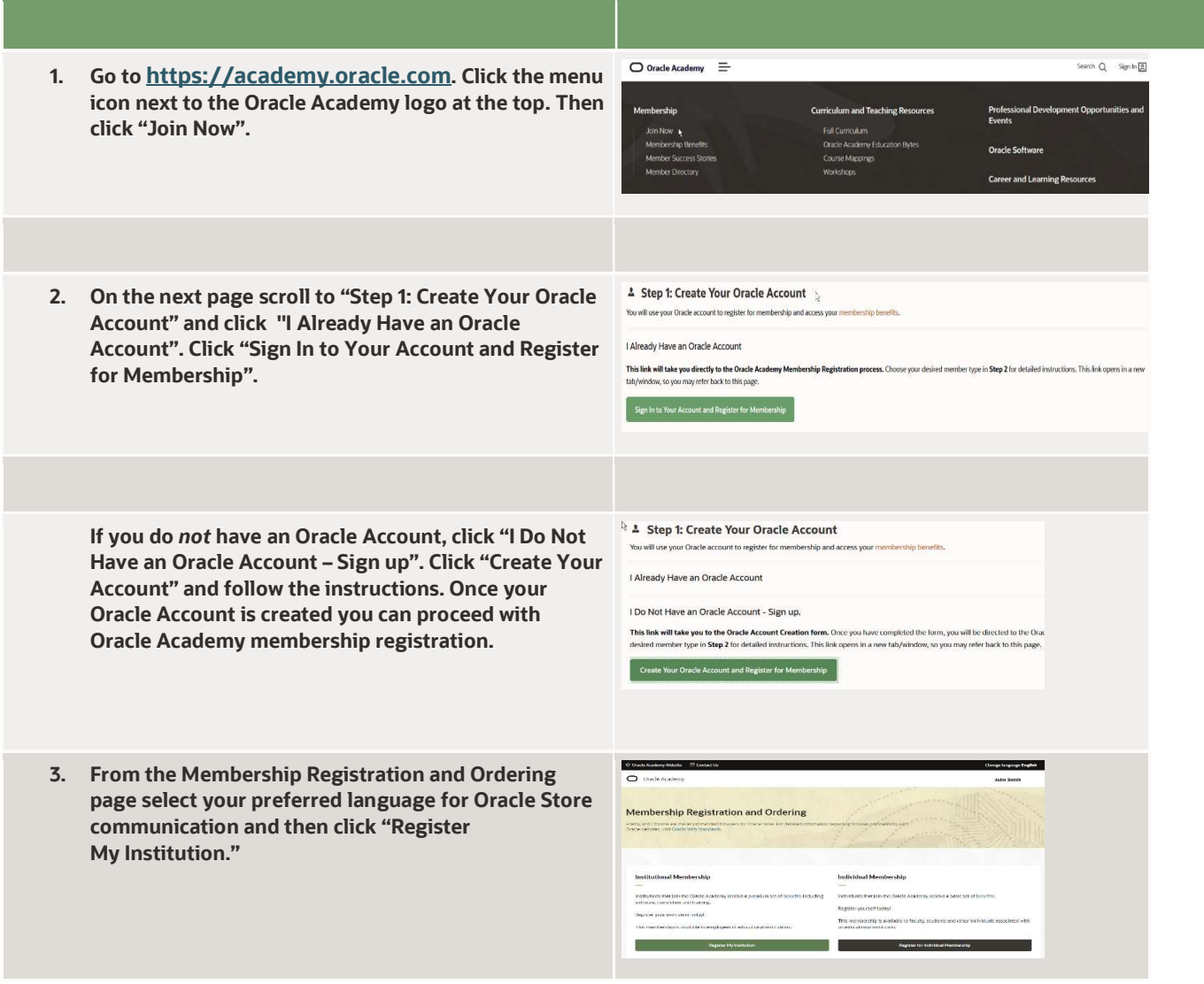

4. On the next screen select your country from the drop-down list. Enter your institution name and click "Search".

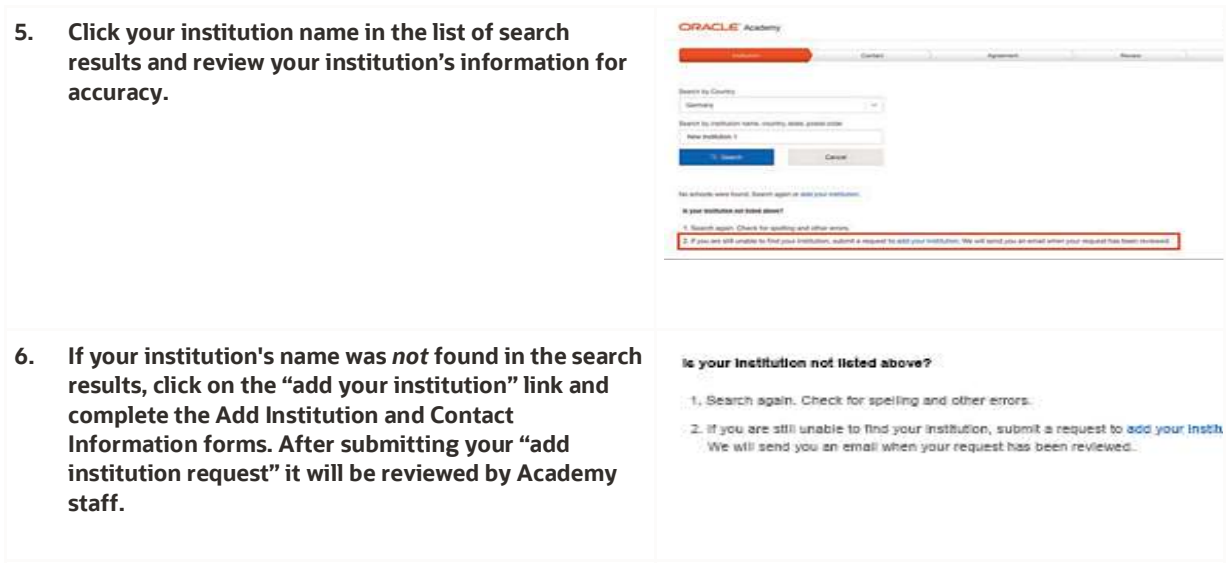

- 7. Once your institution has been added, you will receive an email with instructions on how to continue with institutional membership registration.
- 8. Enter all required details into the Contact Information Page.
- 9. Complete the Oracle Academy Institutional Membership Agreement and submit your registration.

Once your registration order has been processed, you will receive two emails (Order Booked Email and Welcome Email). When you receive the "Welcome Email", this means your membership is active. You may sign into the Oracle Academy Member Hub and access your membership benefits.

NOTE: If order information is complete it may take up to 5 days for your Oracle Academy member account to be activated once your institution's order is booked.

## CONNECT WITH US

As Oracle's global, philanthropic educational program, Oracle Academy advances computing education around the world to increase knowledge, innovation, skills development, and diversity in technology fields. The program engages with thousands of educational institutions and educators in more than 120 countries, helping millions of students become college and career ready.

Join Oracle Academy today and access all the benefits of Institutional membership.

Learn more about Oracle Academy Institutional membership benefits and full legal information at academy.oracle.com/membership

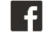

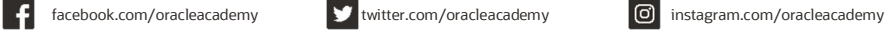

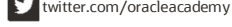

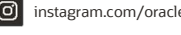

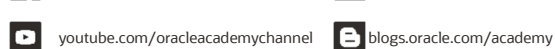

Copyright © 2020, Oracle and/or its affiliates. All rights reserved.

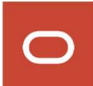